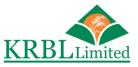

## Regd. Office: 5190, Lahori Gate, Delhi – 110 006 Telephone: +91-11-23968328, Fax: +91-11-23968327 E-mail: investor@krblindia.com, Website: www.krblrice.com CIN: L01111DL1993PLC052845

## CDSL INSTRUCTIONS FOR SHAREHOLDERS ATTENDING THE AGM THROUGH VC/OAVM E-VOTING SYSTEM – FOR REMOTE E-VOTING AND E-VOTING DURING AGM

# THE INSTRUCTIONS FOR SHAREHOLDERS FOR REMOTE E-VOTING ARE AS UNDER:

- (i) The voting period begins on 27 September 2020 (09.00 A.M.) and ends on 29 September 2020 (05.00 P.M.) During this period Shareholders of the Company, holding shares either in physical form or in dematerialized form, as on the cut-off date (record date) of 23 September 2020, may cast their vote electronically. The evoting module shall be disabled by CDSL for voting thereafter.
- (ii) The Shareholders should log on to the CDSL e-voting website www.evotingindia.com.
- (iii) The Shareholders who have cast their vote by remote e-voting prior to the AGM may also attend/ participate in the AGM through VC/OAVM but shall not be entitled to cast their vote again.
- (iv) Click on "Shareholders" module.
- (v) Now enter your User ID
  - a. For CDSL: 16 digits beneficiary ID,
  - b. For NSDL: 8 Character DP ID followed by 8 Digits Client ID,
  - c. Shareholders holding shares in Physical Form should enter Folio Number registered with the Company.

#### OR

Alternatively, if you are registered for CDSL's **EASI/EASIEST** e-services, you can log-in at https://www.cdslindia.com from **Login** - **Myeasi** using your login credentials. Once you successfully log-in to CDSL's **EASI/EASIEST** e-services, click on **e-Voting** option and proceed directly to cast your vote electronically.

- (vi) Next enter the Image Verification as displayed and Click on Login.
- (vii) If you are holding shares in demat form and had logged on to www.evotingindia.com and voted on an earlier e-voting of any Company, then your existing password is to be used.

(viii) If you are a first time user follow the steps given below:

| For Shareholders holding shares in Demat Form and Physical Form |                                                                                                    |
|-----------------------------------------------------------------|----------------------------------------------------------------------------------------------------|
| PAN                                                             | Enter your 10 digit alpha-numeric *PAN issued by Income Tax<br>Department (Applicable for both demat Shareholders as well as<br>physical Shareholders)                            |
|                                                                 | • Shareholders who have not updated their PAN with the Company/Depository Participant are requested to use the sequence number sent by Company/RTA or contact Company/RTA.        |
| Dividend Bar<br>Details<br>OR<br>Date of Birt                   | k Enter the Dividend Bank Details or Date of Birth (in dd/mm/yyyy format) as recorded in your demat account or in the Company records in order to login.                          |
| (DOB)                                                           | • If both the details are not recorded with the depository or Company please enter the member id/folio number in the Dividend Bank details field as mentioned in instruction (v). |

- (ix) After entering these details appropriately, click on "SUBMIT" tab.
- (x) Shareholders holding shares in physical form will then directly reach the Company selection screen. However, Shareholders holding shares in demat form will now reach 'Password Creation' menu wherein they are required to mandatorily enter their login password in the new password field. Kindly note that this password is to be also used by the demat holders for voting for resolutions of any other Company on which they are eligible to vote, provided that Company opts for e-voting through CDSL platform. It is strongly recommended not to share your password with any other person and take utmost care to keep your password confidential.
- (xi) For Shareholders holding shares in physical form, the details can be used only for e-voting on the resolutions contained in this Notice.
- (xii) Click on the EVSN for the relevant <Company Name> on which you choose to vote.
- (xiii) On the voting page, you will see "RESOLUTION DESCRIPTION" and against the same the option "YES/NO" for voting. Select the option YES or NO as desired. The option YES implies that you assent to the Resolution and option NO implies that you dissent to the Resolution.
- (xiv) Click on the "RESOLUTIONS FILE LINK" if you wish to view the entire Resolution details.
- (xv) After selecting the resolution you have decided to vote on, click on "SUBMIT". A confirmation box will be displayed. If you wish to confirm your vote, click on "OK", else to change your vote, click on "CANCEL" and accordingly modify your vote.
- (xvi) Once you "CONFIRM" your vote on the resolution, you will not be allowed to modify your vote.

- (xvii) You can also take a print of the votes cast by clicking on "Click here to print" option on the Voting page.
- (xviii) If a demat account holder has forgotten the login password then Enter the User ID and the image verification code and click on Forgot Password and enter the details as prompted by the system.
- (xix) Shareholders can also cast their vote using CDSL's mobile app "**m-Voting**". The m-Voting app can be downloaded from respective Store. Please follow the instructions as prompted by the mobile app while Remote Voting on your mobile.

## Process for those Shareholders whose email addresses are not registered with the Depositories for obtaining login credentials for e-voting for the resolutions proposed in this notice:

- 1. For Physical Shareholders- please provide necessary details like Folio No., Name of Shareholder, scanned copy of the share certificate (front and back), PAN (self attested scanned copy of PAN card), AADHAR (self attested scanned copy of Aadhar Card) by email to **Company/RTA email id**.
- For Demat Shareholders please provide Demat account details (CDSL-16 digit beneficiary ID or NSDL-16 digit DPID + CLID), Name, client master or copy of Consolidated Account statement, PAN (self attested scanned copy of PAN card), AADHAR (self attested scanned copy of Aadhar Card) to Company/RTA email id.
- 3. The Company/RTA shall co-ordinate with CDSL and provide the login credentials to the above mentioned Shareholders.

# Instructions for Shareholders attending the AGM through VC/OAVM are as under:

- 1. Shareholder will be provided with a facility to attend the AGM through VC/OAVM through the CDSL e-Voting system. Shareholders may access the same at https://www.evotingindia.com under Shareholders/Members login by using the remote e-voting credentials. The link for VC/OAVM will be available in Shareholder/Members login where the EVSN of Company will be displayed.
- 2. Shareholders are encouraged to join the Meeting through Laptops / IPads for better experience.
- 3. Further Shareholders will be required to allow Camera and use Internet with a good speed to avoid any disturbance during the meeting.
- 4. Please note that Participants Connecting from Mobile Devices or Tablets or through Laptop connecting via Mobile Hotspot may experience Audio/Video loss due to Fluctuation in their respective network. It is therefore recommended to use Stable Wi-Fi or LAN Connection to mitigate any kind of aforesaid glitches.

- 5. Shareholders who would like to express their views/ask questions during the meeting may register themselves as a speaker by sending their request in advance **latest by** 26 September 2020, mentioning their name, demat account number/folio number, email id, mobile number at cs@krblindia.com. The Shareholders who do not wish to speak during the AGM but have queries may send their queries in advance **latest by** 23 September 2020, mentioning their name, demat account number/folio number, email id, mobile number at cs@krblindia.com. These queries will be replied to by the Company suitably by email.
- 6. Those Shareholders who have registered themselves as a speaker will only be allowed to express their views/ask questions during the meeting. The Company reserves the right to restrict the number of speakers depending on the availability of time for the AGM.

# Instructions for Shareholders for e-voting during the AGM are as under:-

- 1. The procedure for e-Voting on the day of the AGM is same as the instructions mentioned above for Remote e-voting.
- 2. Only those Shareholders, who are present in the AGM through VC/OAVM facility and have not casted their vote on the Resolutions through remote e-Voting and are otherwise not barred from doing so, shall be eligible to vote through e-Voting system available during the AGM.
- 3. If any Votes are cast by the Shareholders through the e-voting available during the AGM and if the same Shareholders have not participated in the meeting through VC/OAVM facility, then the votes cast by such Shareholders shall be considered invalid as the facility of e-voting during the meeting is available only to the Shareholders attending the meeting.
- 4. Shareholders who have voted through Remote e-Voting will be eligible to attend the AGM. However, they will not be eligible to vote at the AGM.
- (xx) Note for Non Individual Shareholders and Custodians.
  - 1. Non-Individual Shareholders (i.e. other than Individuals, HUF, NRI etc.) and Custodians are required to log on to www.evotingindia.com and register themselves in the "Corporates" module.
  - 2. A scanned copy of the Registration Form bearing the stamp and sign of the entity should be emailed to helpdesk.evoting@cdslindia.com.
  - 3. After receiving the login details a Compliance User should be created using the admin login and password. The Compliance User would be able to link the account(s) for which they wish to vote on.
  - 4. The list of accounts linked in the login should be mailed to helpdesk.evoting@cdslindia.com and on approval of the accounts they would be able to cast their vote.

- 5. A scanned copy of the Board Resolution and Power of Attorney (POA) which they have issued in favour of the Custodian, if any, should be uploaded in PDF format in the system for the scrutinizer to verify the same.
- 6. Alternatively Non Individual Shareholders are required to send the relevant Board Resolution/ Authority letter etc., together with attested specimen signature of the duly authorized signatory who are authorized to vote, to the Scrutinizer and to the Company at the email address viz; cs@krblindia.com, if they have voted from individual tab and not uploaded same in the CDSL e-voting system for the scrutinizer to verify the same.
- (xxi) If you have any queries or issues regarding attending AGM and e-Voting from the e-Voting System, you may refer the Frequently Asked Questions ("FAQs") and evoting manual available at www.evotingindia.com, under help section or write an email to helpdesk.evoting@cdslindia.com or contact Mr. Nitin Kunder (+91-22-23058738) or Mr. Mehboob Lakhani (+91-22-23058543) or Mr. Rakesh Dalvi (+91-22-23058542).
- (xxii) All grievances connected with the facility for voting by electronic means may be addressed to Mr. Rakesh Dalvi, Manager, (CDSL) Central Depository Services (India) Limited, A Wing, 25<sup>th</sup> Floor, Marathon Futurex, Mafatlal Mill Compounds, N M Joshi Marg, Lower Parel (East), Mumbai-400 013 or send an email to helpdesk.evoting@cdslindia.com or call on +91-22-23058542/43.